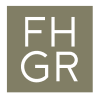

## McAfee-Installation Windows

Der McAfee-Virenscanner steht allen Mitarbeitenden und Studenten zur freien Benutzung zur Verfügung. Um eine funktionsfähige Installation zu gewährleisten ist folgende Anleitung unbedingt zu beachten.

## Achtung: Deinstallieren Sie einen allfällig bereits vorhandenen Virenscanner unbedingt VOR der Installation von McAfee!

- 1. Herunterladen der benötigten Datei im Bereich «Downloads» im Intranet der FH Graubünden (https://my.fhgr.ch/index.php?id=download&L=0). a. McAfee\_Endpoint\_Security\_for\_Windows.Zip
	- Downloads

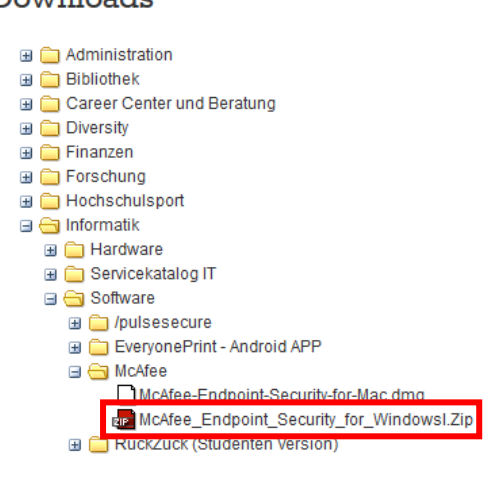

- 2. Die Datei McAfee\_Endpoint\_Security\_for\_Windows.Zip in einen beliebigen Ordner entpacken (Rechtsklick auf die Datei -> "Entpacken nach..." der ähnliches).
- 3. Die Datei "setupEP.exe" ausführen
- 4. Eine Standardinstallation durchführen. Bei allen Fenstern «Fortfahren» oder «Akzeptieren» auswählen, dann auf «Installieren» klicken.
- 5. Nach einem Neustart ist der McAfee-Virenscanner im Hintergrund aktiv.

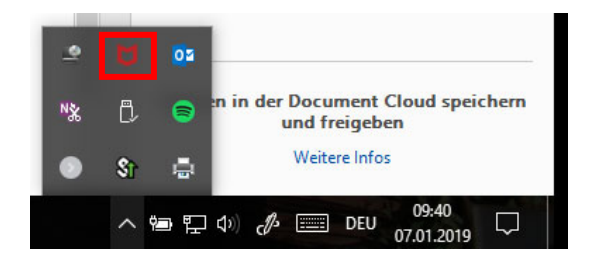